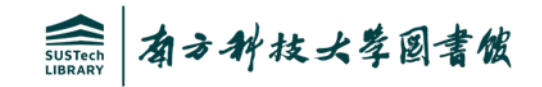

# 南科知识苑学位论文提交指南

## -境外联培硕/博士研究生

#### 图书馆数字资源建设部 王伟 Email: wangw@sustech.edu.cn

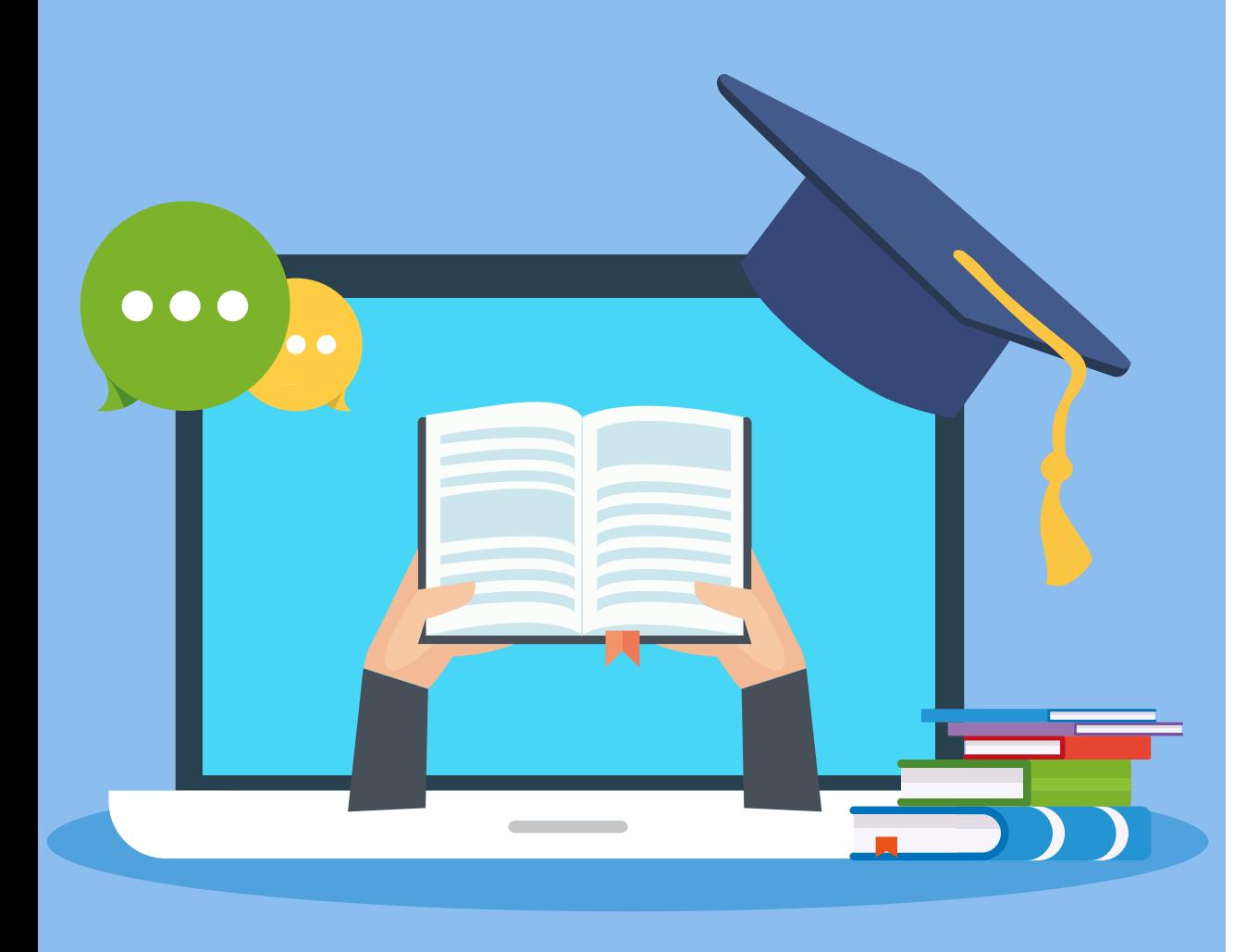

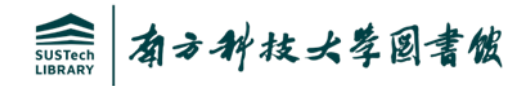

# □ 学位论文提交前的相关准备 □ 学位论文提交流程图 □ 学位论文提交要点介绍 □ 学位论文提交常见问题FAQ 目录

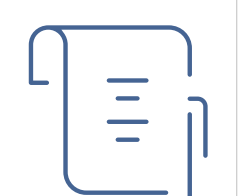

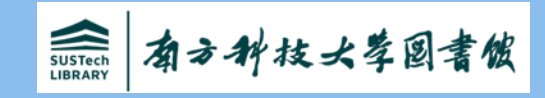

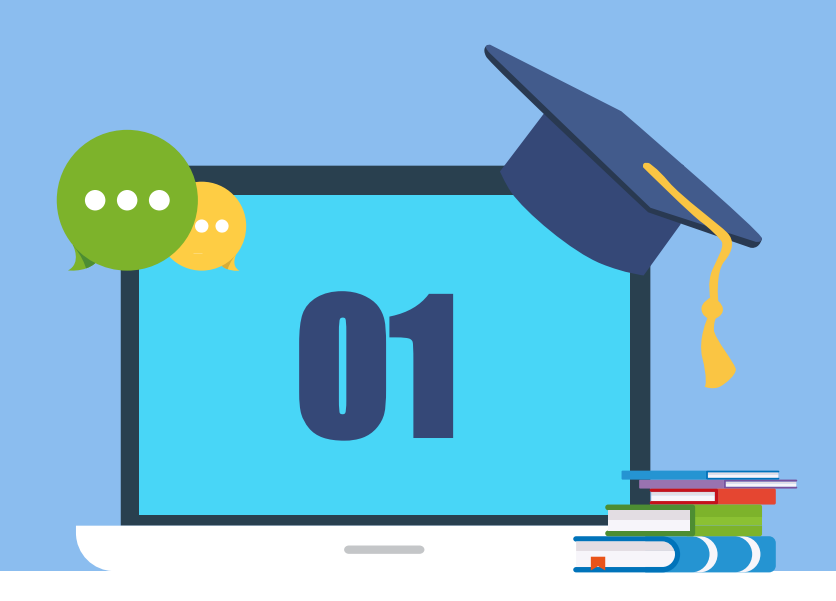

# 学位论文提交前的相关准备

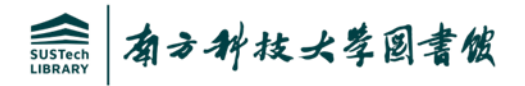

## 提交前的相关准备

- 提交的学位论文必须是已经通过答辩且最终审核合格的论文。
- 把学位论文的Word文档转换成PDF文件, 图书馆仅收藏电子版PDF格式学位论文。
- 学位论文提交前, 请确认已完成"南方科技大学联培学位论文原创性声明和使用授权说 明"的添加,使用授权说明需作者本人及导师签名,学位论文提交页面提供使用授权说 明的文档下载。
- 删除PDF文件中的空白页, 转换后的字迹、图片要清晰, 各种符号没有乱码, 导航书签 要完备。

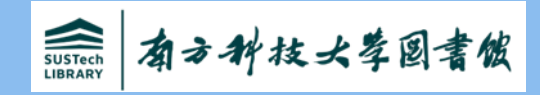

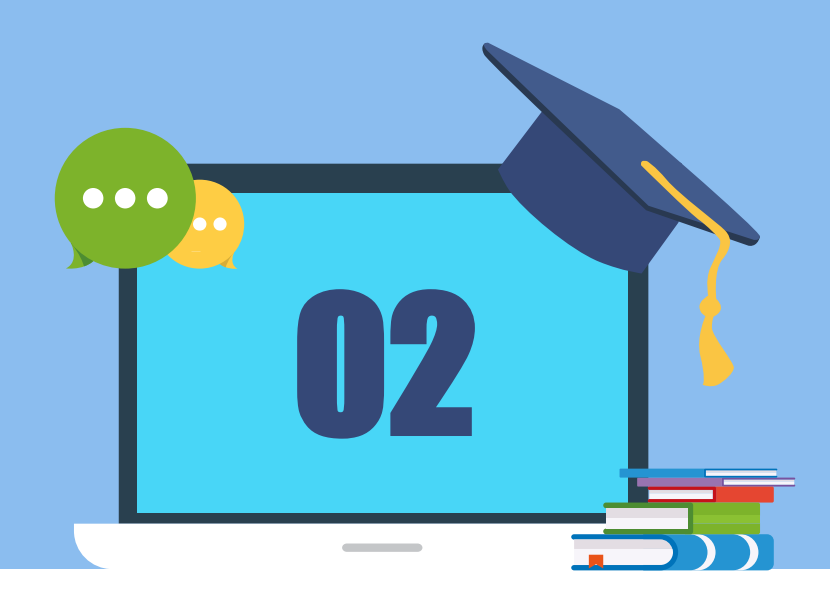

## 学位论文提交流程图

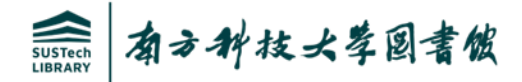

#### 学位论文提交/审核工作流程

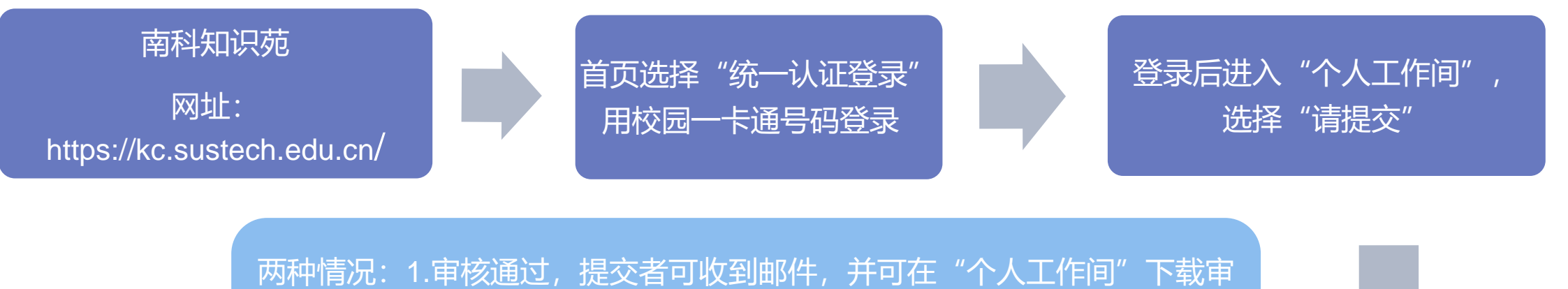

核通过证明,供办离校手续使用,论文可在KC检索到。 2.审核不通过,则需提交者进入"个人工作间",根据审核意见完善提交内 容后再次提交,等待重新审核。

字段填写完成并上传PDF格 式全文后,点"提交" 审核员后台审核

先用题名查重后,再根据字 段提示填写对应的内容,有 红色星号\*为必填字段

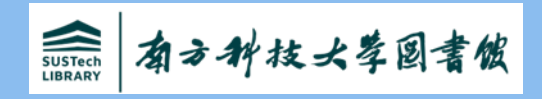

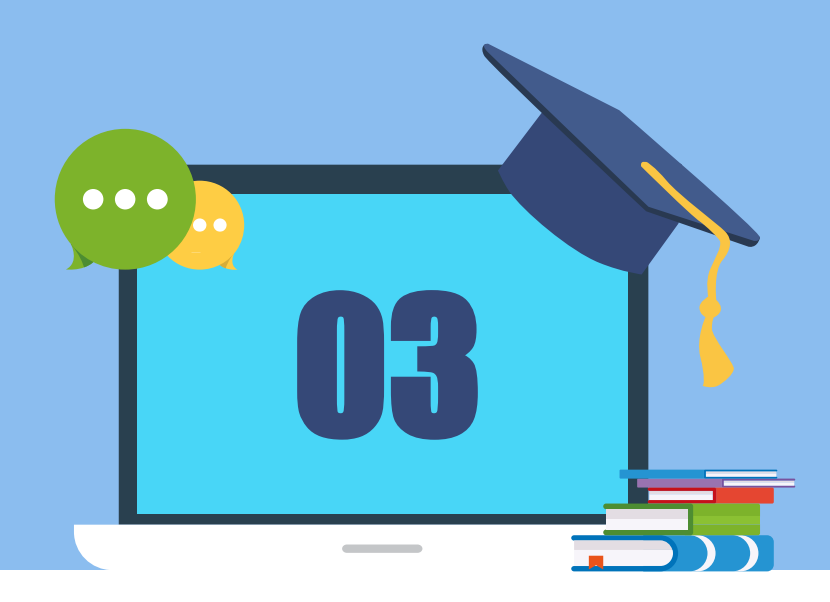

## 学位论文提交要点介绍

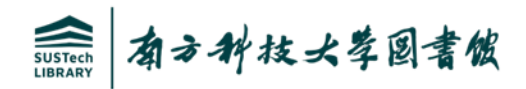

#### 1.南科知识苑登录方式:一卡通登录

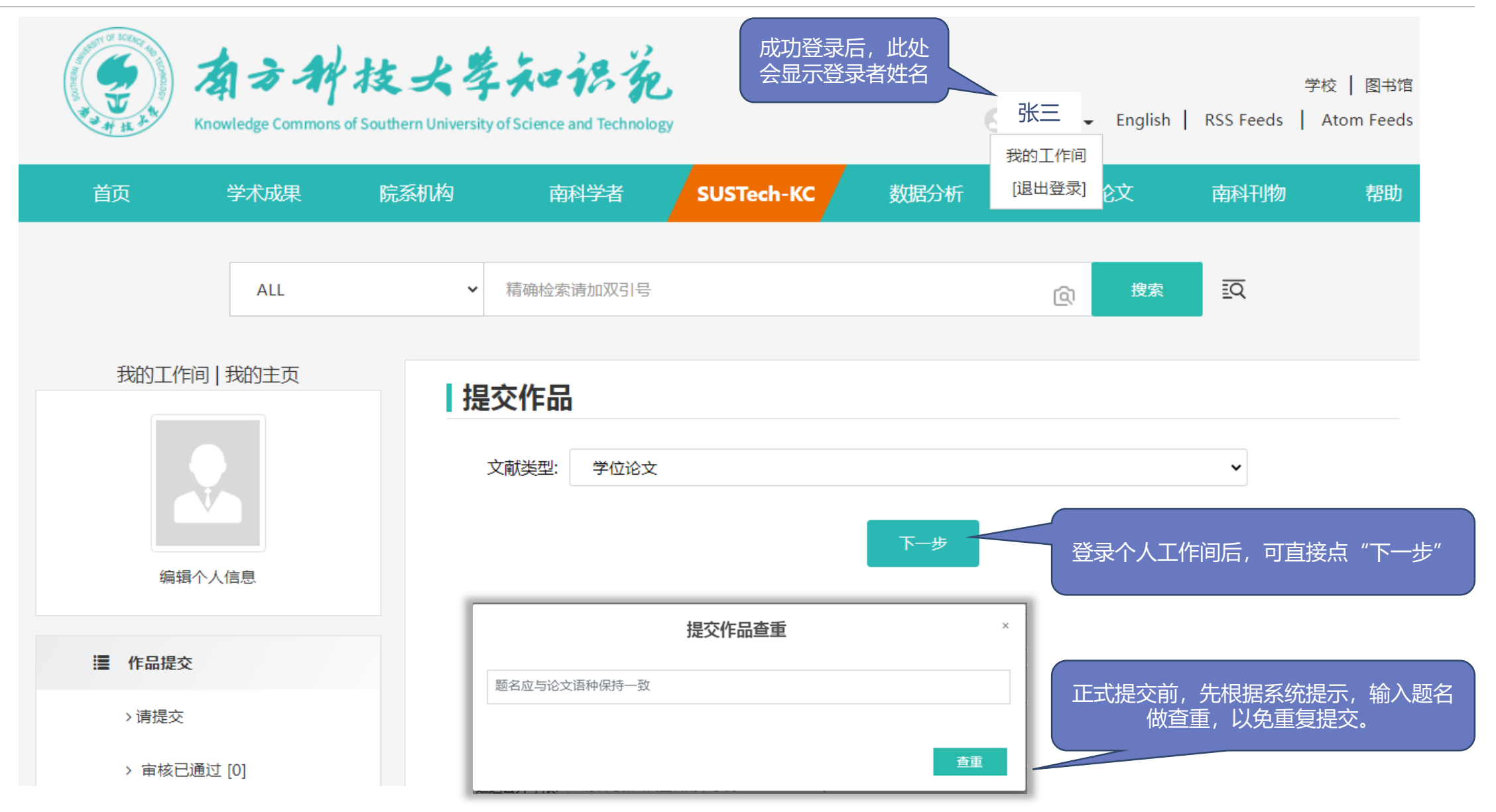

境外联培学生提交前,需先下载中/英文版(可 任选其一)授权说明并由本人及导师共同签字 后,添加至学位论文的尾页。

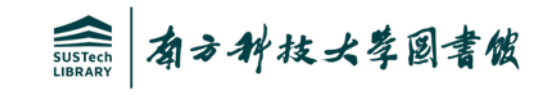

## 2.提交字段的正确填写I

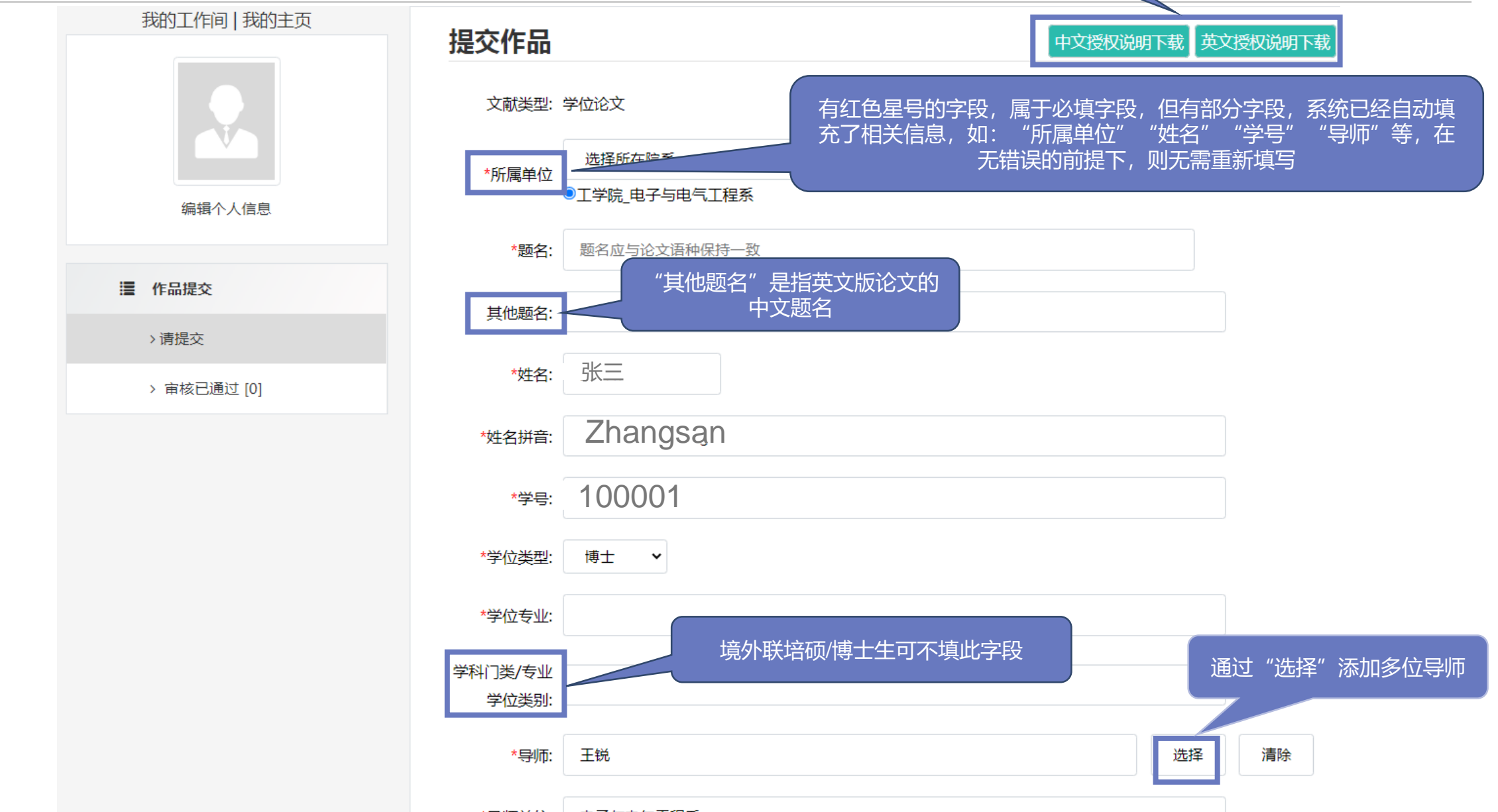

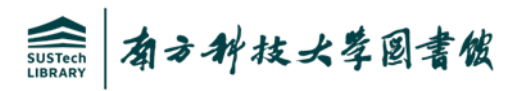

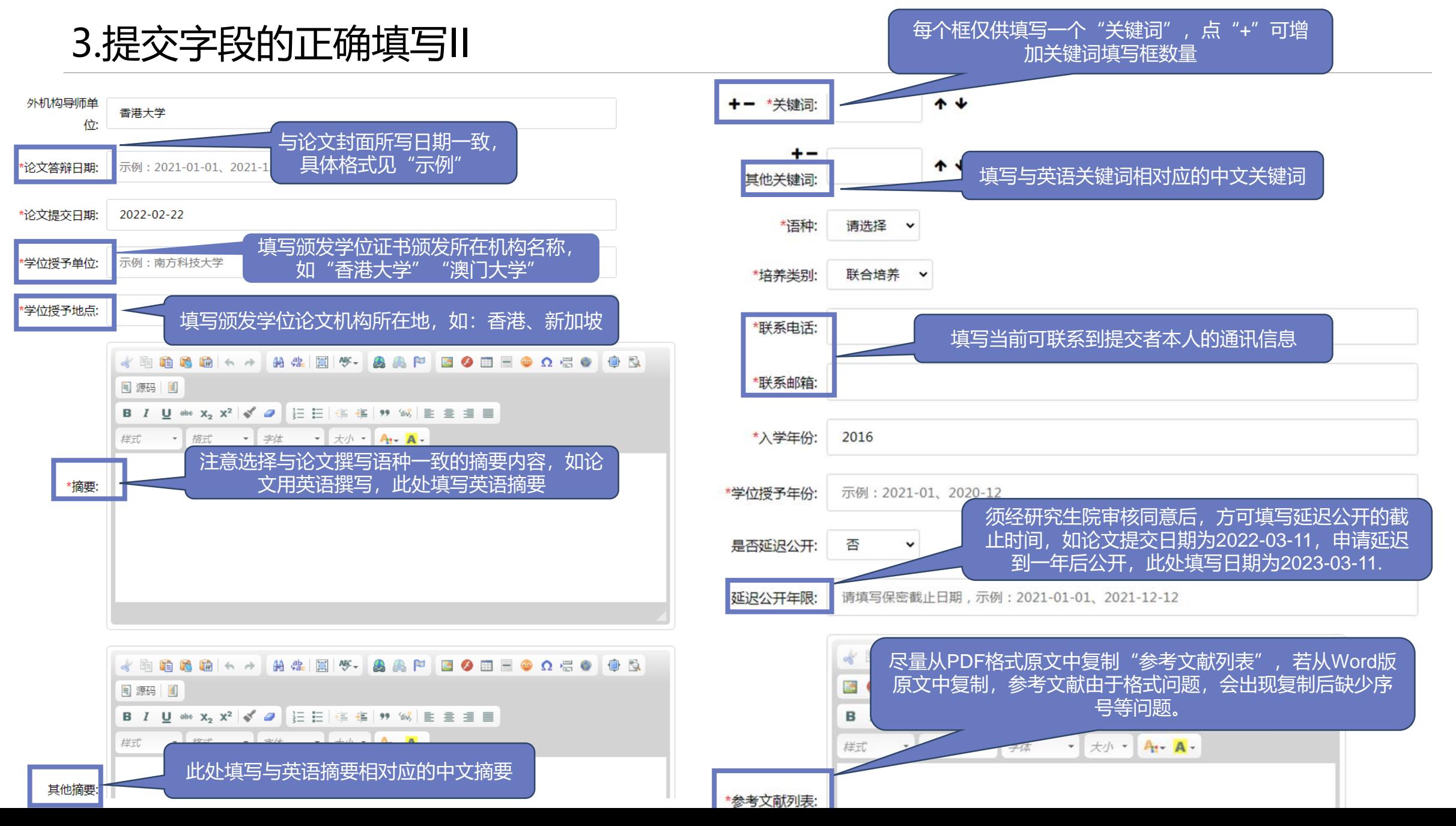

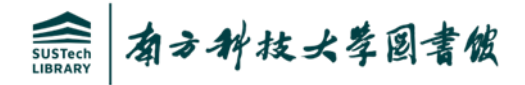

#### 4.提交字段的正确填写III

\*研究生成果: 博士生成果×

#### 请上传全文

注意:当前系统支持PDF、TXT、DOCX、PPT、XLS、XLSX、JPG、PNG、AVI等格式,建议论文全文优先上传PDF格式。

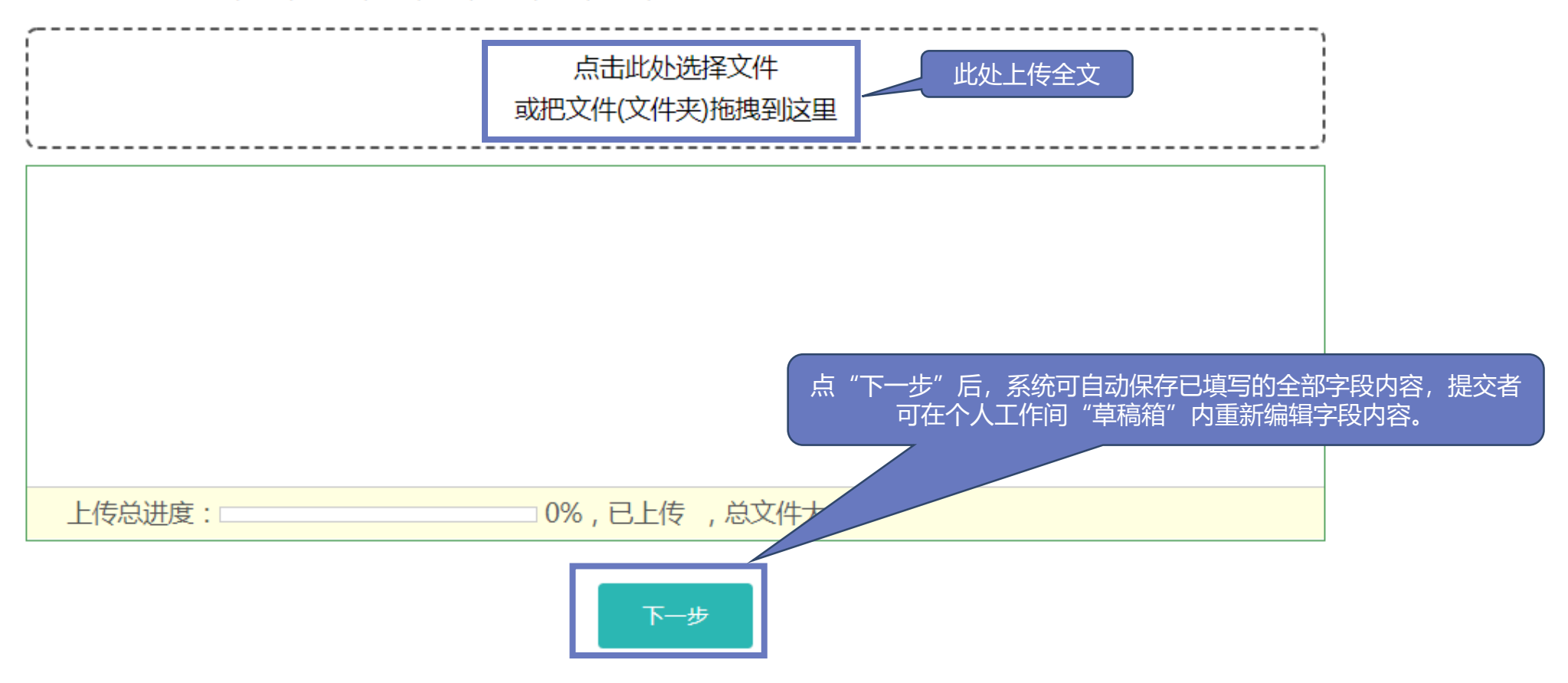

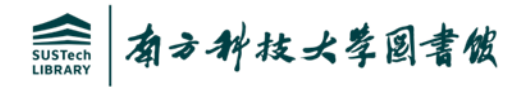

#### 5.提交字段的正确填写IV

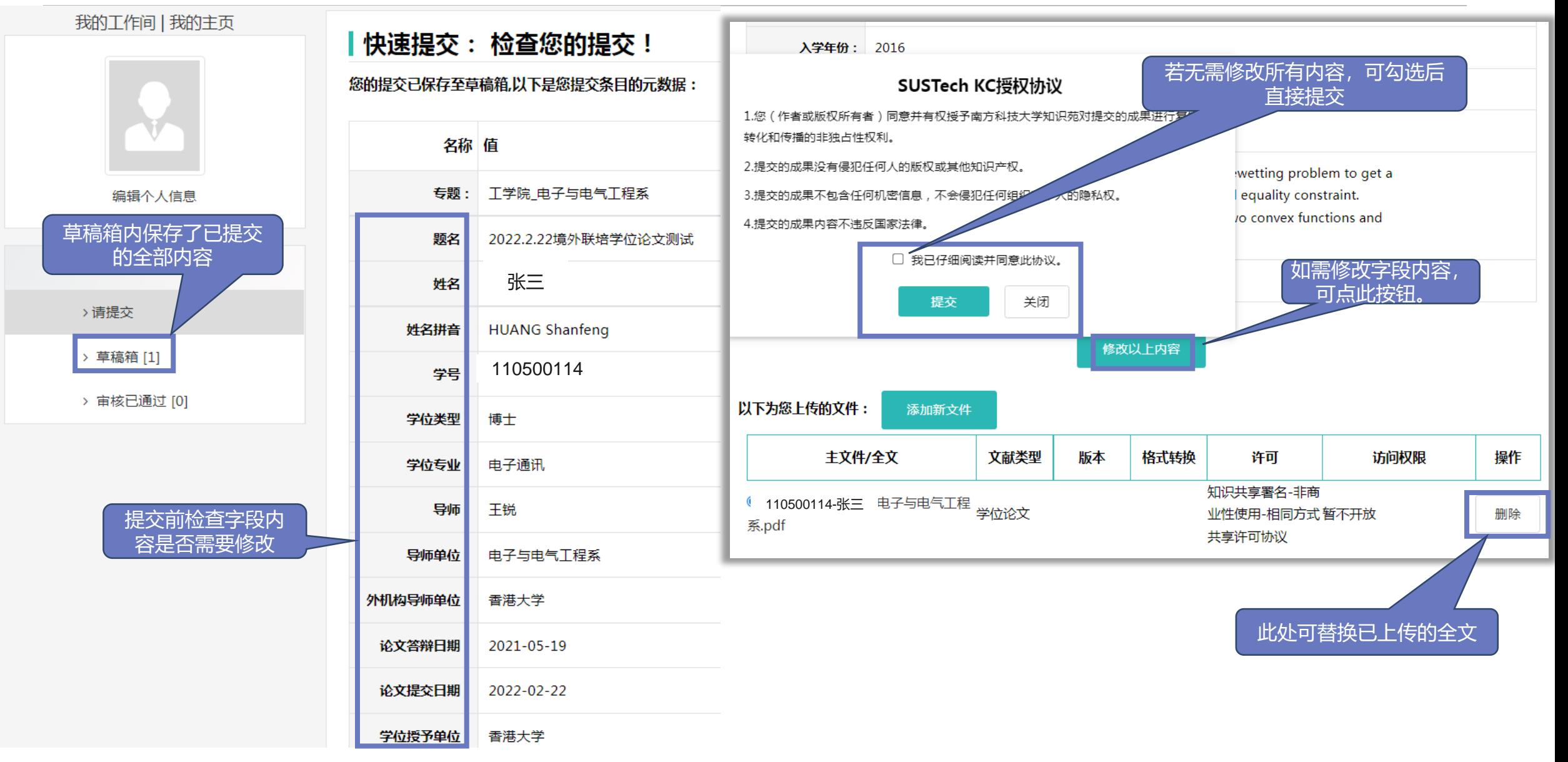

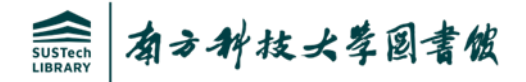

#### 6.学位论文提交完成

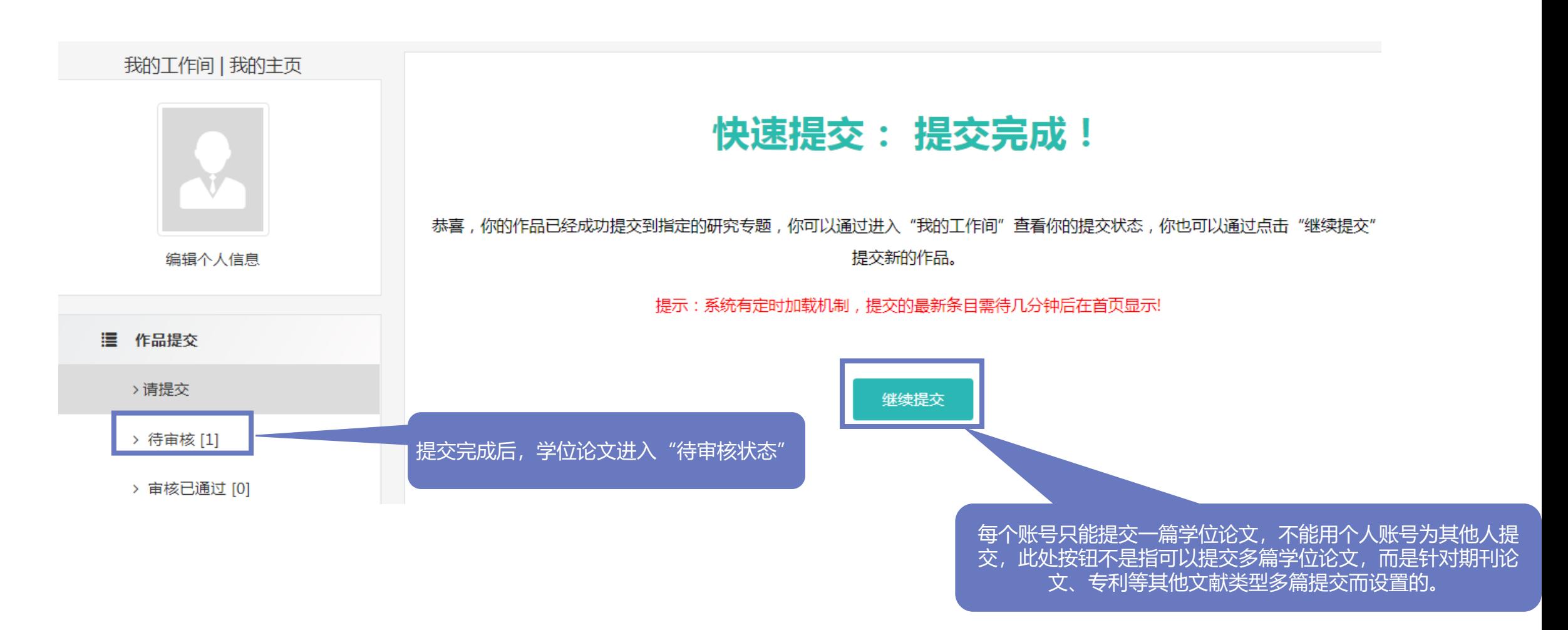

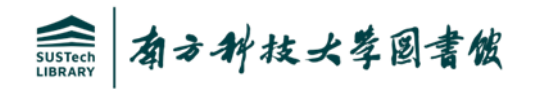

## 7.学位论文审核状态—审核未通过

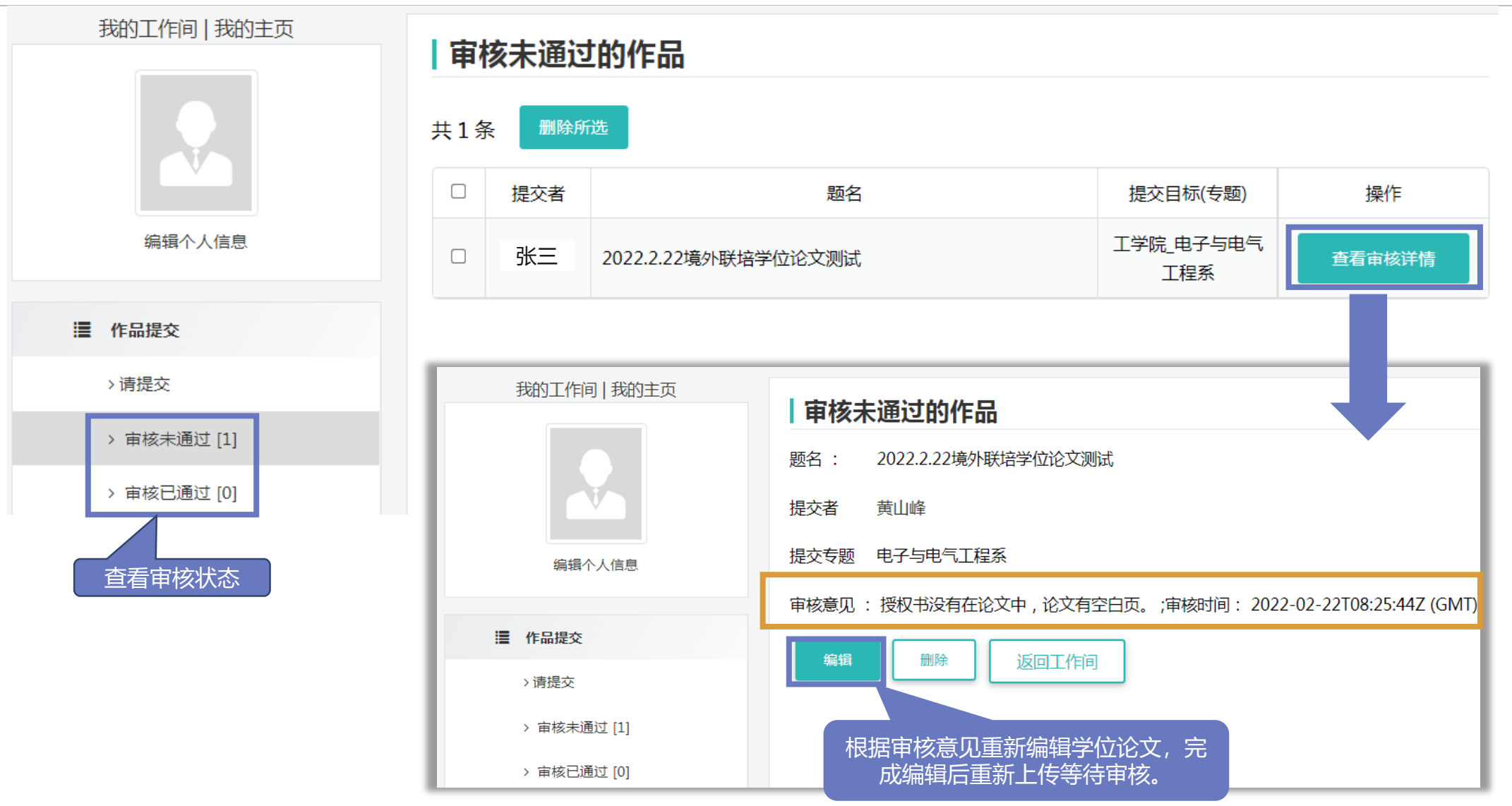

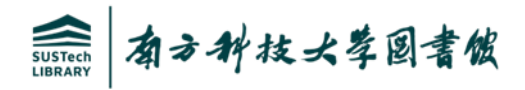

## 8.学位论文审核状态—审核通过

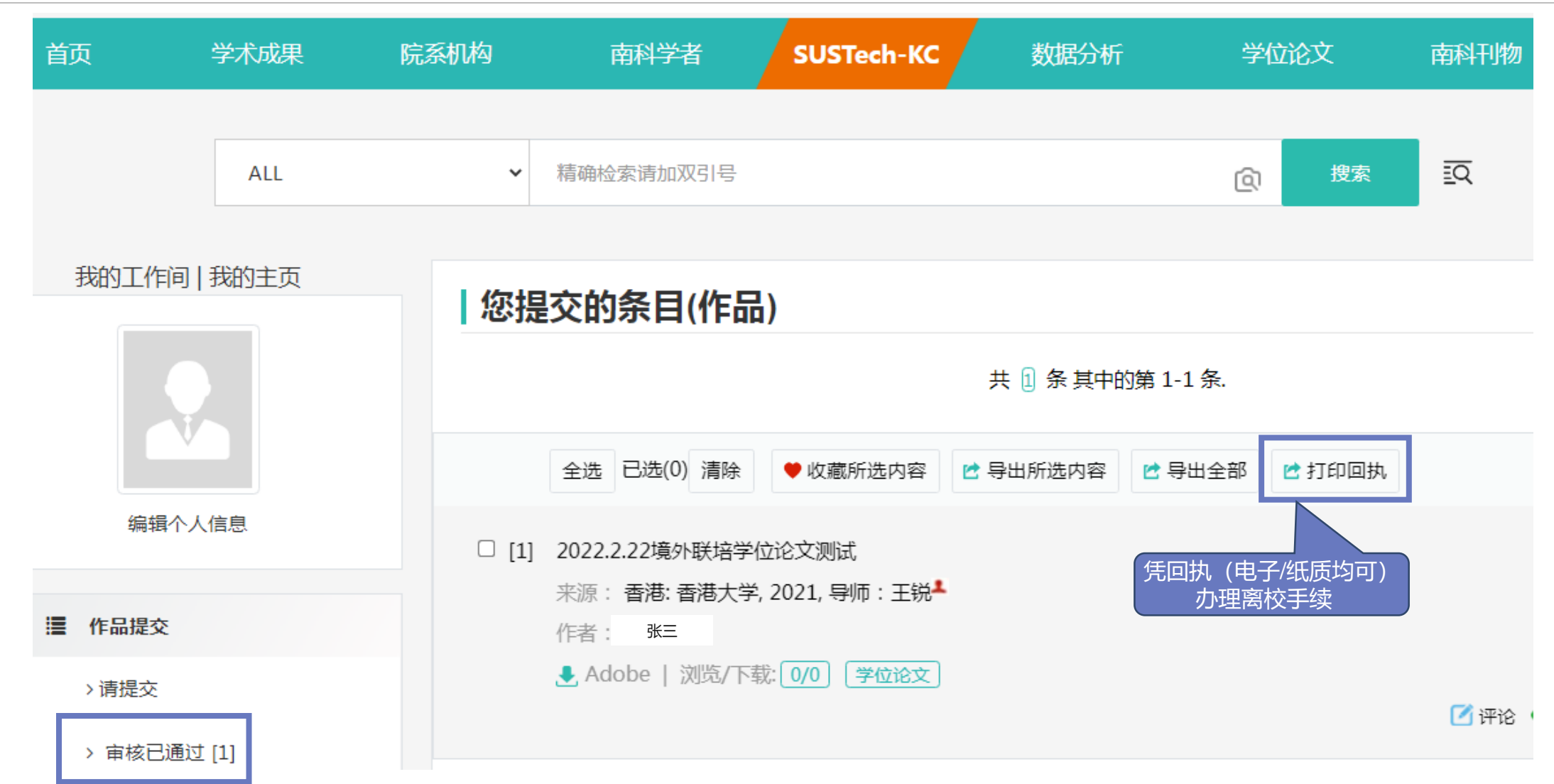

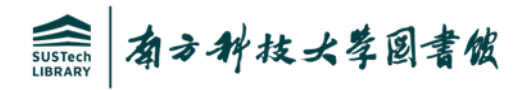

#### 9.学位论文审核状态—审核通过回执及邮件

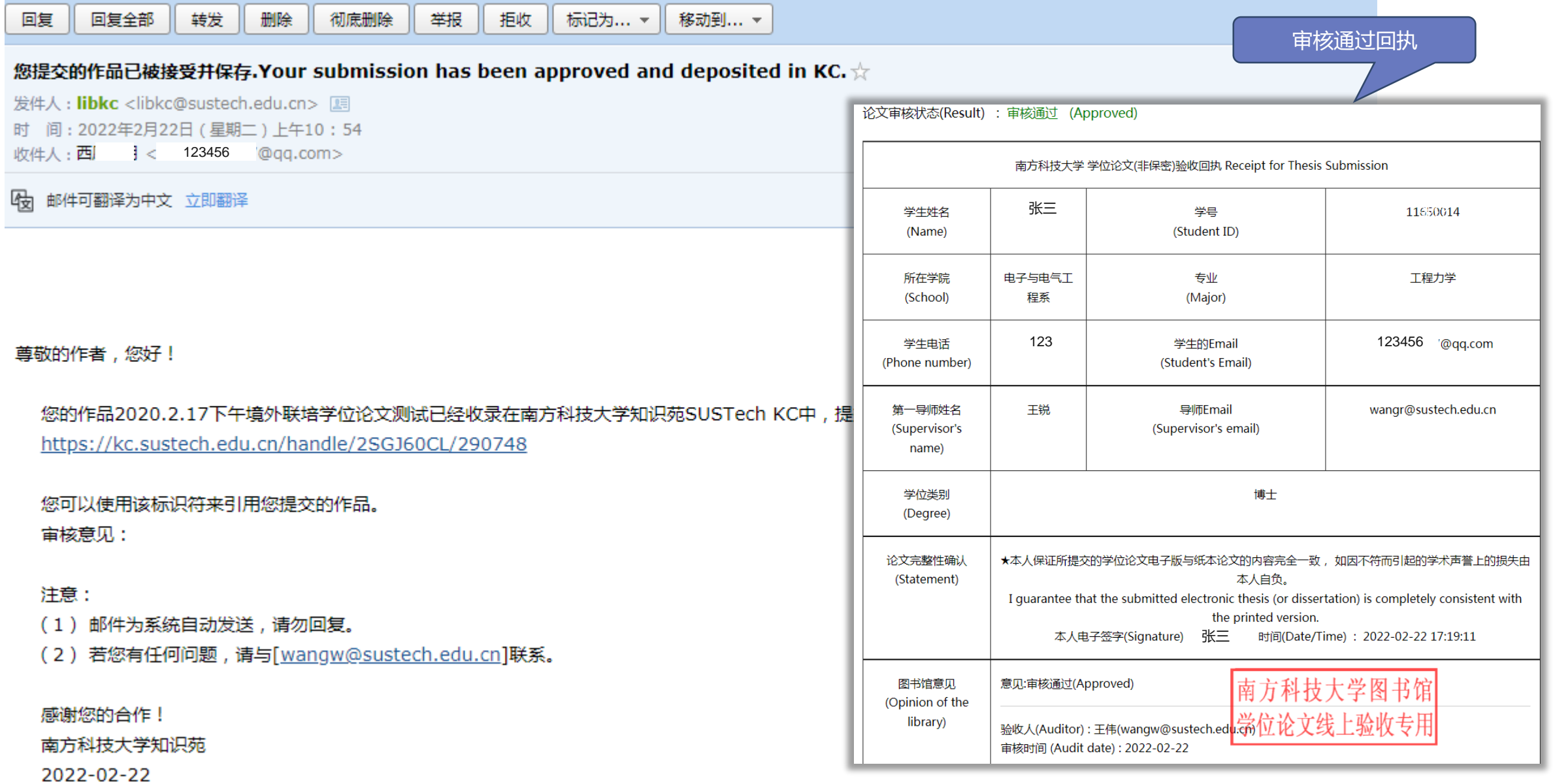

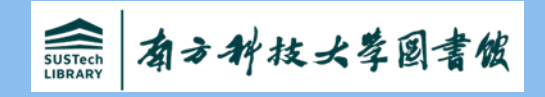

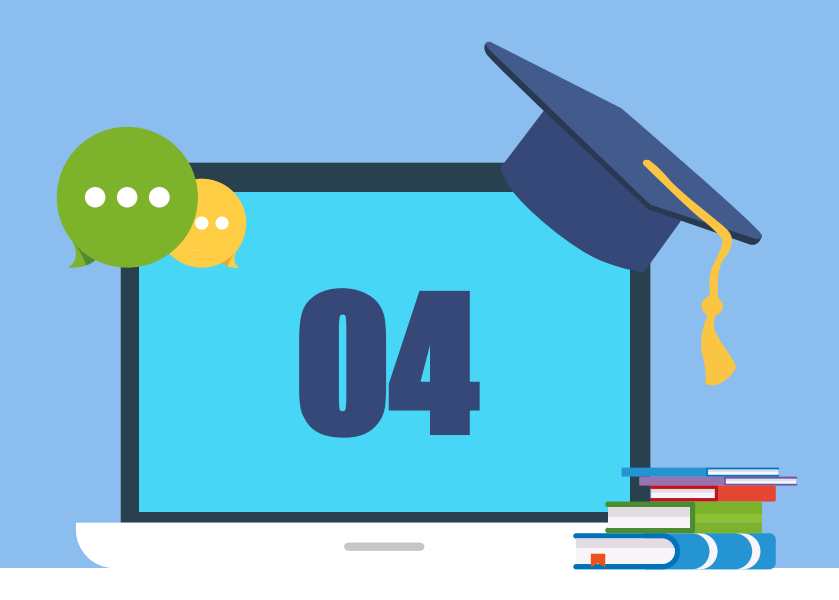

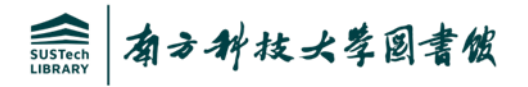

#### 问题1:提交学位论文登录入口在哪儿?

答: 可在图书馆官网首页直接点"南科大知识苑KC",用"校园一卡通"账号,点"统一认 证登录"进入提交页面,或直接输入网址: <https://kc.sustech.edu.cn/>,用"校园一卡通"账 号,选择"统一认证登录"快速进入提交页面。

问题2:境外联培硕/博士研究生不在本校拿学位证,且已在培养单位提交过学位论文,在南 科大图书馆还要提交吗?

答:需要,南科大图书馆学位论文管理系统,收藏范围包括:本校自主培养、境内高校联合 培养研究生、境外联培硕/博士研究生电子版学位论文。

问题3:提交学位论文原文是用word版还是PDF版本二者都可以?

答: 提交的原文必须是PDF格式,且原文中包含作者本人及导师共同签字的"境外联培学位 论文使用授权说明"。

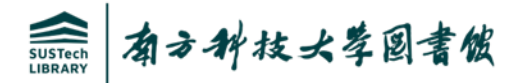

#### 问题4:已提交待审核的学位论文,是否能撤回重新编辑?

答: "待审核"状态的学位论文,可以自主撤回重新编辑后再次上传,但一旦论文进入"审核"状态 后,已提交内容就不可撤回,审核通过后的论文,既不能自行删除,也不能要求KC系统删除,论文 的不同审核状态,可登录KC个人工作间内查看,请谨慎提交所填写的全部内容。

#### 问题5:什么是"延迟公开" 的学位论文?

答:通常,无论南科大自主培养还是与外校联合培养的硕/博士研究生学位论文,一旦提交到南科知识 苑KC后,原文内容是立即在全校范围内开放,供用户阅读和下载的,但有部分学位论文的原文内容, 不适于立即对外开放(如:学位论文中设计的实验方法或相关结论,在等待申请专利或期刊论文发表 中),而是延迟一段时间才能供用户参考全文,因此需要提交者填写延迟开放的具体时间,待延迟时 限结束后, KC系统将立即开放全文供使用。是否"延迟公开", 不是随意填写的, 需要导师签字并 经研究生院认可后, 才能确定是否为"延迟公开"论文。

#### 问题6:什么是"学位论文验收回执"?

答: 学位论文提交至KC并审核通过后, 在"我的工作间"找到"打印回执"按钮, 点击后可下载学 位论文验收回执证明,凭此证明(纸质或电子版均可)在图书馆办理离校相关手续。

问题7:提交到南科知识苑管理系统的学位论文,文档命名是否有特殊要求?

答:没有特殊要求,无论上传前文档名称是什么,在上传后系统将自动按"学号-姓名-所在院系"方 式自动规范命名。

问题8:学位论文提交后,通常需要多久才能审核完成?

答:学位论文提交高峰期,视提交量而定,通常1-3个工作日内完成。

问题9:审核通过或不通过的信息,怎样快速获知?

答:提交者在填写提交字段时,应准确填写当前正在使用的邮箱和可联系到本人的手机号,审核员 处理完审核任务时,系统会自动发送Email通知提交者本人,在收到审核通知后,可通过登录南科知 识苑个人工作间,及时查看审核不通过原因或下载审核通过回执。

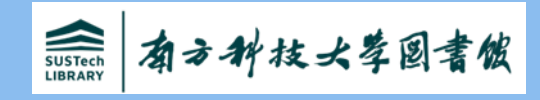

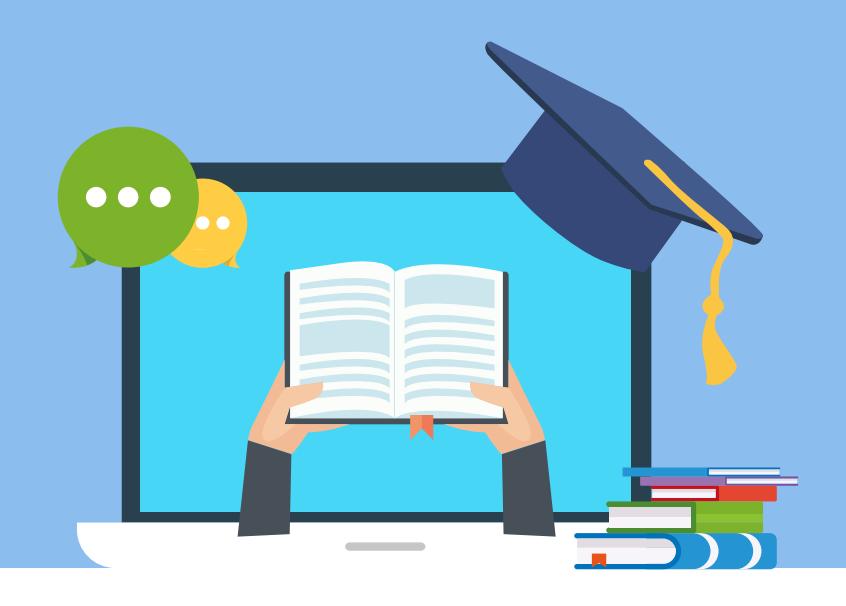

# 谢谢!